# Verrechnungen

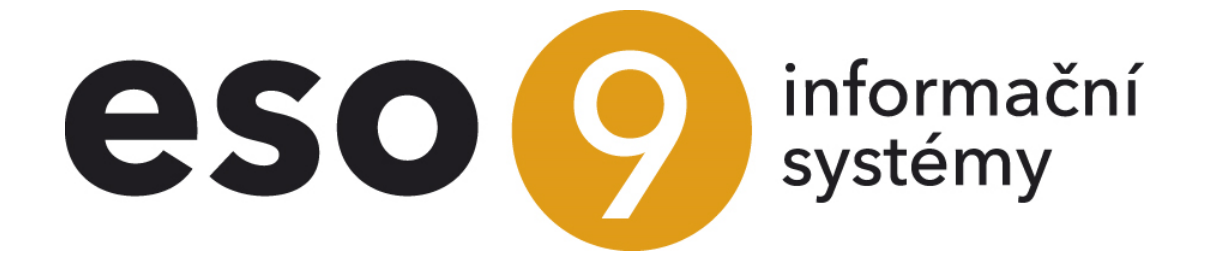

**ESO9** international a.s. U Mlýna 22 141 00, Praha

.............www.eso9.cz

Seite 1 von 5

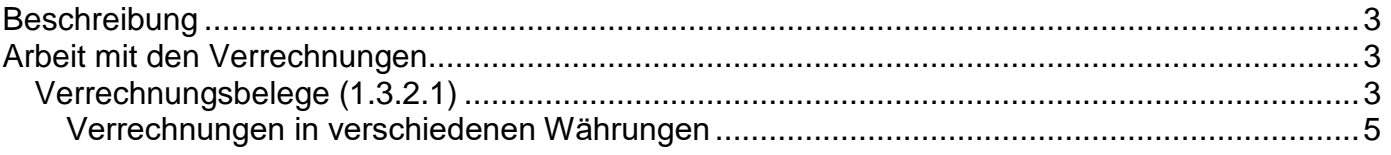

 $\bullet\hspace{0.1cm} \bullet\hspace{0.1cm} \bullet\hspace{0.1cm} \bullet\hspace{0.1cm} \bullet\hspace{0.1cm} \bullet\hspace{0.1cm} \bullet\hspace{0.1cm} \bullet\hspace{0.1cm} \bullet\hspace{0.1cm} \bullet$ 

# <span id="page-2-0"></span>**Beschreibung**

Dient zur Erstellung gegenseitiger Verrechnungen der Verbindlichkeiten und Forderungen für das ausgewählte Subjekt.

- Für jedes Subjekt ist die Liste der Verbindlichkeiten und Forderungen für Verrechnung vorhanden, d.h. **Belege, die Verbindlichkeits- oder Forderungstyp sind und es wurde zu ihnen keine Zahlungsanweisung erstellt, in deren Buchung eines der Saldokonten erscheint und die nicht ausgeglichen sind**. (oder sie sind nur teilweise ausgeglichen und es hängt dort noch ein unausgeglichener Betrag). Belege für Verrechnung können **manuell oder automatisch** ausgewählt werden (durch Funktion, die die Verrechnung in der höchst möglichen Höhe entwirft). Es ist möglich nur ein Teil der Verbindlichkeit oder Forderungen zu verrechnen. Belege, die in den automatischen Entwurf eingehen sollen, können durch ein Datum begrenzt werden (es muss älter sein, als das angegebene Datum).
- Wenn eine Verrechnung erstellt wird, kann zuerst Entwurf der Verrechnung erstellt werden (wird in dem Fall verwendet, wenn die Verrechnung von der anderen Seite nicht abgestimmt ist). Es entsteht ein Verrechnungsbeleg inkl. Buchung, jedoch ohne Umsätze Soll und Haben (der Betrag ist in dem Posten "**Saldokontobetrag**") und ohne Ausgleich, es wird weder ein Ausgleich vorgenommen, noch die Ausgleichschlüssel geändert (dies passiert erst wenn die Verrechnung bestätigt wird). Die Buchungssätze haben Zeichen des Verrechnungsentwurfs womit festgestellt wird, dass Verbindlichkeit oder Forderung im Verrechnungsentwurf nicht mehr in der Verrechnung der Zahlungsanweisung usw. berücksichtigt wird. Die eigene Verrechnung kann auch in der Funktion **1.3.2.3 Verrechnungsbelegverwaltung** vorgenommen werden.
- Wenn die Verrechnung von der anderen Seite abgestimmt ist, wird eine **Verrechnung** erstellt. Auf dem Verrechnungsbeleg entstehen zwei Buchungssätze für jeden der verrechneten Belege (resp. ihrer Buchungssätze). Der erste ist auf dem Konto lt. des verrechneten Belegs, das andere auf dem Überweisungskonto für Verrechnungen. Verbindlichkeiten und Forderungen werden über das Überweisungskonto ausgeglichen. Als Ausgleichschlüssel wird "**VERRECHNUNG Nummer des Verrechnungsbelegs**" verwendet.
- Sobald der Entwurf oder die Verrechnung erstellt ist, kann mittels Link in die Ansicht übergehen und damit weiterarbeiten (überprüfen, bearbeiten, drucken, im Entwurf eine Verrechnung erstellen, ggf. Entwurf ablehnen, oder stornieren).
- Wichtige Einstellungen für Verrechnungen befinden sich in der Schlüsselliste 9.4.4 Belegtypen und 9.6.1 Applikationsparameter Gruppe Ausgleichen, siehe unten.

## <span id="page-2-1"></span>**Arbeit mit den Verrechnungen**

## <span id="page-2-2"></span>*Verrechnungsbelege (1.3.2.1)*

Es werden alle Subjekte angeboten, für die offene Forderungen und Verbindlichkeiten vorhanden sind. Wenn sie in mehreren Währungen vorkommen, gibt es in der Liste mehrere Zeilen für dasselbe Subjekt, für jede Währung eine Zeile. Belege, für die die Zahlungsanweisung erstellt ist, erfassen die Auswertung für Subjektdarstellung nicht. Durch Link auf dem Subjektnamen gelangen Sie zum Formular, das die Verrechnung in derselben Währung erstellt. Dieser Link wird nur angezeigt, wenn sowohl Verbindlichkeiten, als auch Forderungen für die Währung vorhanden sind. Der Link "**Verrechnungen in verschiedenen Währungen**" ermöglicht das Erstellen von Verrechnungen für Belege mit unterschiedlichen Währungen.

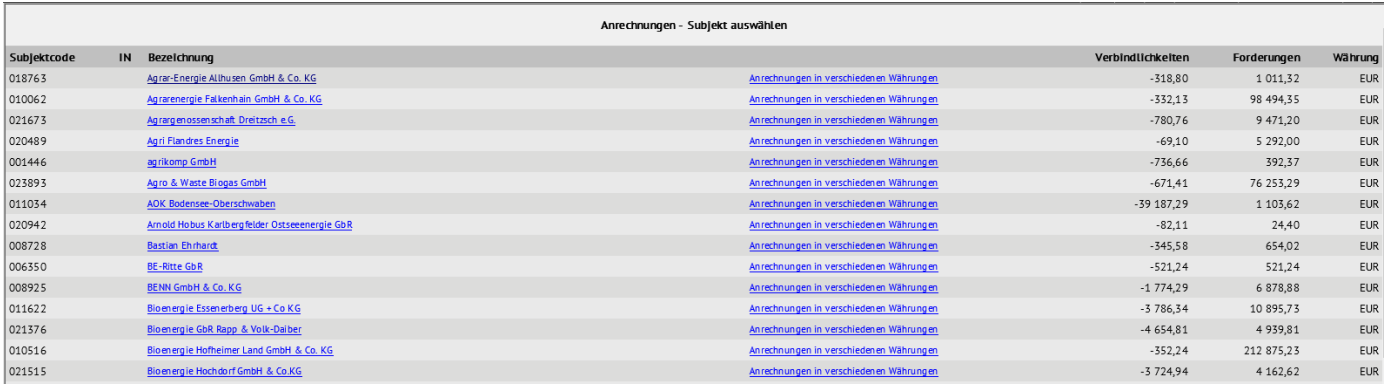

Wir wählen ein Subjekt, mit dem wir eine Verrechnung oder einen Verrechnungsvorschlag erstellen wollen.

• • • • • • • • • • • • • • • • • • • • • • • • • • • • • • • • • • • • • • • • www.eso9.cz

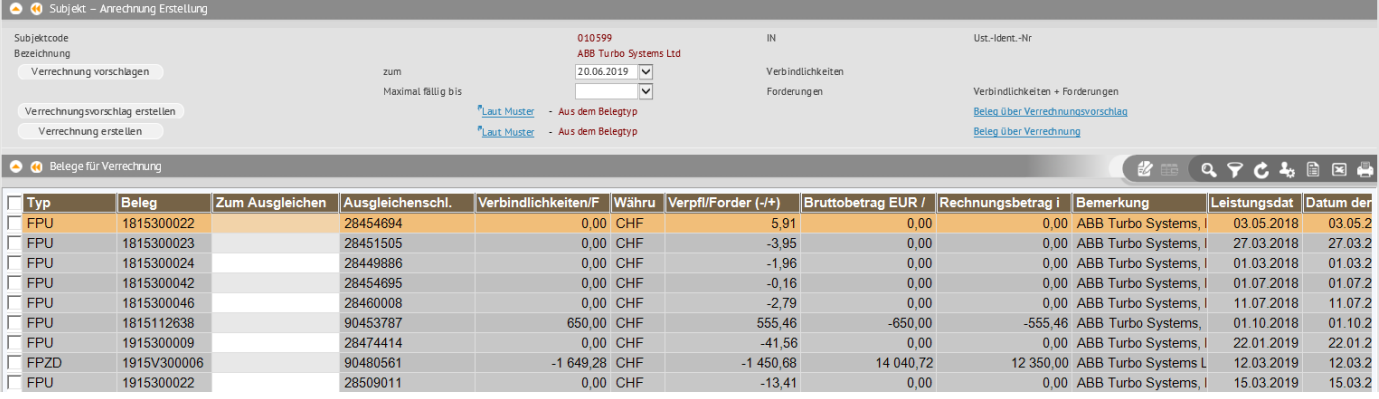

- Im oberen Bereich sind die Stammdaten zum Subjekt, Summen der aktuell markierten Forderungen und Verbindlichkeiten für Verrechnung, Schaltflächen für Verrechnungsvorschlag, seine Erzeugung, sowie Links zur Auswahl des Musters für Verrechnungsbeleg. Durch Posten "**Zum**" wird das Datum angegeben, auf das die Verrechnung erfolgen soll. Standardmäßig wird das aktuelle Datum angeboten. Dieses Datum wird gleichzeitig als Leistungsdatum des Verrechnungsbelegs verwendet. Durch "**Maximal fällig bis**" kann die Auswahl der Belege für automatische Auswahl von Verrechnungsbelegen laut der Fälligkeit begrenzt werden. Der Verrechnungsbeleg oder Beleg vom Verrechnungsvorschlag wird nach dem vom Benutzer ausgewählten Muster angelegt. Wenn kein Muster vom Benutzer angegeben wird, wird das Muster aus dem Belegtyp verwendet. Wenn Sie mehrere Muster verwenden, können Sie mehrere numerische Zeilen verwenden.
- Im unteren Bereich werden die Belege (Verbindlichkeiten und Forderungen) angezeigt, die in den Verrechnungsvorschlag oder in die Verrechnung für das ausgewählte Subjekt aufgenommen werden können. Es werden nur die Belege angezeigt, deren Datum des Buchungssatzes kleiner gleich ist dem Posten "Zum". Falls das Datum "Maximal fällig bis" angegeben ist, wird laut dem Fälligkeitsdatum gefiltert. Wenn bei diesen Posten Änderungen vorgenommen werden, werden die Daten im unteren Teil nicht automatisch gefiltert, sondern das Filter laut dieser zwei Posten erfolgt erst nach der Datenwiederherstellung im unteren Bereich.
- Einzelne Belege können entweder händisch im unteren Bereich oder mittels Taste "Verrechnung vorschlagen" im oberen Bereich (und dann händisch bearbeiten) durchführen. Die automatische Belegauswahl kann durch Filtereinstellung (oberhalb von QUCETZAP\_ProZapocty), nicht beeinflusst werden. Dies ist immer über ungefilterte Daten erforderlich.
- Der Betrag kann für jeden Beleg geändert werden, im Feld "**Zum Ausgleichen**" wird der angebotene Betrag überschrieben. Wenn der Betrag geändert wurde, muss man auf das Zeichen achten. Forderungen sind mit positivem und Verbindlichkeiten mit negativem Vorzeichen.
- Die Summe der Verbindlichkeiten und Forderungen kann man im oberen Bereich sehen. Wenn die Verrechnung erstellt wird, muss die Summe der Forderungen und Verbindlichkeiten gleich sein. Wenn die nicht gleich ist, kann nur der Verrechnungsvorschlag erstellt werden (wenn aber aus dem Vorschlag die Verrechnung erstellt werden soll, müssen die Beträge gleich sein).
- Um den Verrechnungsvorschlag oder die Verrechnung zu erstellen, muss im oberen Bereich die Taste "Verrechnungsvorschlag erstellen" oder "Verrechnung erstellen" gedrückt werden. Zuvor kann das Muster ausgewählt werden, nach dem der Beleg erstellt werden soll, indem Sie den Link "**Laut Muster**" verwenden. Wenn kein Muster ausgewählt ist, wird automatisch das Belegmuster verwendet, das auf dem Belegtyp angeführt ist (unten beschrieben). Der zu verwendete Belegtyp ist in den Applikationsparametern angegeben (unten beschrieben).
- Wie zum erstellten Verrechnungsvorschlag oder Verrechnung kommen? Durch Link "**Beleg über Verrechnungsvorschlag**" bzw. "**Beleg über Verrechnung**". Es wird das gleiche Formular geöffnet, wie in der Funktion **1.3.2.3 Verrechnungsbelegverwaltung**, siehe unten.
- Bei der Verrechnung der Belege in der fremden Währung wird die Kursdifferenz berechnet und verbucht.
- Die Schaltfläche "Verrechnung vorschlagen" schlägt einen möglichst hohen Vorschlag vor. Sie erstellt keine Belege, sie **markiert nur die Belege**, wo es anschließend möglich ist einen Verrechnungsvorschlag oder eine Verrechnung anzulegen, und zwar mit den Tasten "Verrechnungsvorschlag erstellen" und "Verrechnung erstellen".

#### **Belegauswahl-Algorithmus:**

1. Berechnet alle Verbindlichkeiten und alle Forderungen und schlägt als Gesamtbetrag der Verrechnung einen

• • • • • • • • • • • • • • • • • • • • • • • • • • • • • • • • • • • • • • • • www.eso9.cz

Seite 4 von 5

niedrigeren Wert vor. Wenn das Datum in dem Posten "Maximal fällig bis", werden nur die Belege berechnet, die älter sind als das angegebene Datum. Für eine weitere Beschreibung vom Algorithmus wird angenommen, dass der Gesamtwert der Forderungen unter dem Gesamtwert der Verbindlichkeiten liegt (im nächsten Schritt werden die Forderungen zuerst markiert). Wenn keine Verrechnung in mehreren Währungen erstellt wird, wird nur mit den Belegen der ausgewählten Währung gearbeitet.

- 2. Für die Verrechnung werden alle Forderungen markiert.
- 3. Einzelne Belege der Verbindlichkeiten werden fortlaufend so lange markiert und addiert, bis ihre Summe unter dem Wert der Forderungen liegt.
- 4. Wenn durch Markierung einer weiteren Verbindlichkeit der Wert der Forderungen ausgeglichen wird, wird diese Verpflichtung markiert und der Vorschlag wird beendet.
- 5. Wenn Markierung einer weiteren Verbindlichkeit den Wert der Forderungen überschreitet, wird diese Verbindlichkeit markiert und in den Posten "zum Ausgleichen" kommt der Betrag, der den Wert der Forderungen ausgleicht (d.h. dieser Beleg geht in die Verrechnung nur teilweise). Der Vorschlag wird beendet.

Die Reihenfolge, in der die Belege der Verbindlichkeiten in die Berechnung eingegeben werden, kann der Benutzer durch Sortierung der Belege im unteren Bereich des Formulars bestimmen (bspw. nach dem Fälligkeitsdatum oder nach dem aufsteigenden oder absteigenden Betrag). Eine auf diese Weise vorgeschlagene Verrechnung **kann händisch geändert werden**.

### <span id="page-4-0"></span>**Verrechnungen in verschiedenen Währungen**

Es ist dieselbe Funktion wie beim Anlegen eines Standard-Verrechnungsbelegs (in der gleichen Währung) mit folgenden Unterschieden:

- In die Verrechnung können Belege verschiedener Währungen hinzugefügt werden.
- $\bullet$

• • • • • • • • • • • • • • • • • • • • • • • • • • • • • • • • • • • • • • • • www.eso9.cz